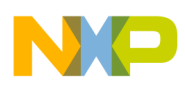

**Freescale Semiconductor** User's Guide

**VKSPTXUG** Rev. 0, 06/2008

# **Freescale Variable Key Security Protocol Transmitter User's Guide**

by: Ioseph Martínez and Christian Michel Applications Engineering - RTAC Americas

# <span id="page-0-0"></span>**1 Introduction**

The software explained in this document allows implementing a complete remote keyless entry (RKE) system. The variable key security protocol (VKSP) implements secure communication using one-way authentication with 128 bits of encryption. The VKSP software library is divided in two main blocks, transmitter and receiver. This document focuses only on the transmitter part.

# <span id="page-0-1"></span>**2 VKSP Overview**

VKSP is a protocol intended mainly for RKE systems. It sends commands rather than information. The commands sent through the communications link are visible for any device monitoring the communications channel. VKSP carries two main tasks: the generation of authentic messages and the verification of received messages. These tasks are abstracted from the application layer.

#### **Contents**

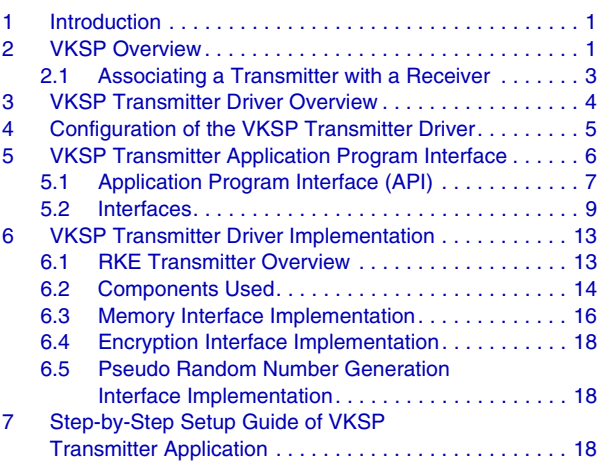

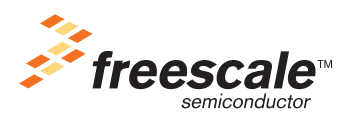

© Freescale Semiconductor, Inc., 2008. All rights reserved.

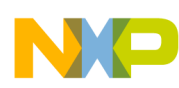

A transmission frame is generated with every command sent. The transmission frame has two main parts: the data section and the message authentication code (MAC) section.

The data section is sent un-encrypted to the receiver and has the following information:

- Transmitter ID: This is a three-byte identifier of the transmitter device.
- Command: This is the one-byte command that indicates the to receiver what action to perform.
- Variable Key: This is a four-byte value incremented with time and ensures that the messages received were not previously sent.
- Message authentication code: This 8-byte code authenticates messages on the receiver side.

The message authentication code ensures that the data information is authentic. The MAC is generated automatically by the VKSP transmitter driver. To generate a MAC, the drivers use local keys generated internally and that cannot be accessed from external functions for security reasons. The next figure depicts how the transmission frame is generated.

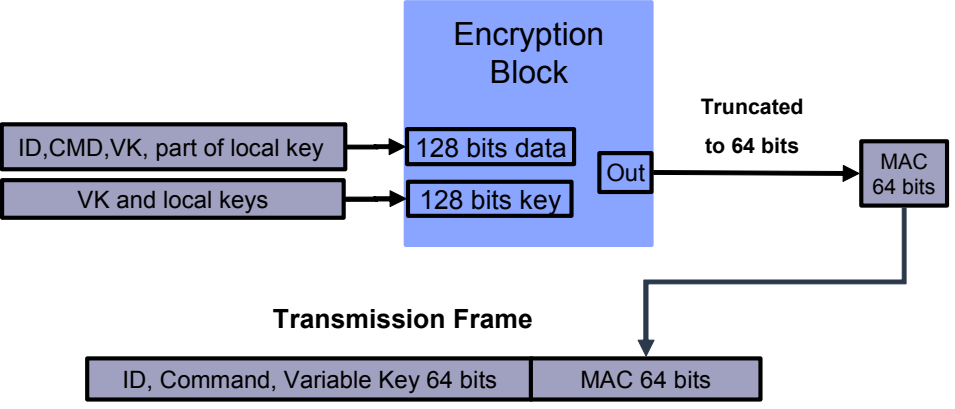

**Figure 1. Transmission Frame Generation**

The steps taken to verify the validity of a message are the following:

- 1. The ID data from the incoming message is extracted. This ID is looked-up in the receiver database. If the ID is found in the receiver database, a local key and a variable key associated with that ID are fetched.
- 2. The received variable key must be greater than the stored variable key. This step ensures that any re-transmitted frame (a frame that was already sent before) is not accepted.
- 3. The authentication is performed. A message authentication code (MAC) is generated from the received data, local data, and local keys. This generated MAC is compared to the received MAC from the received message. If these two MACs are equal, the command is accepted.

The authentication process is illustrated in the [Figure 2.](#page-2-1)

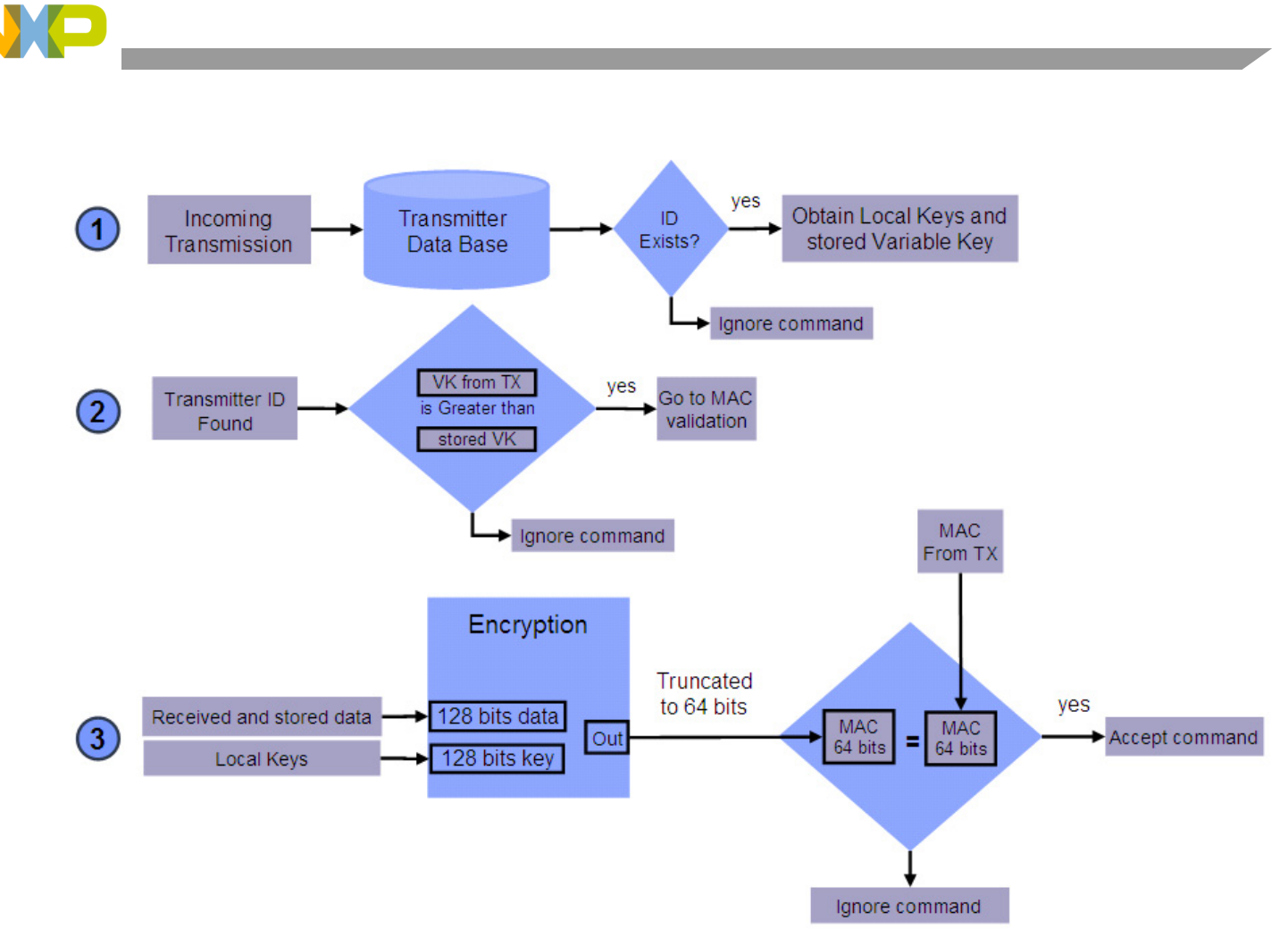

**Figure 2. Normal Transmission Validation**

# <span id="page-2-1"></span><span id="page-2-0"></span>**2.1 Associating a Transmitter with a Receiver**

A learning sequence is a process that must be performed each time a new transmitter is registered in the receiver system. For example, if a car user acquires a new transmitter key fob, it is necessary to register that key fob into the database of the car. This is done by performing a learning sequence. When the car receiver system receives the learning sequence, it stores the ID and local keys that pertain to that specific transmitter.

Below is how a learning sequence is performed. These steps are also explained in [Figure 3](#page-3-1).

- The VKSP transmitter has a source of data from a pseudo random number generator (PRNG), which generates the local keys.
- Inside the integrated encoder, this pseudo random data is scrambled and two frames are generated. This information is called agreement info. The frames are depicted in [Figure 4](#page-3-2).
	- Learning Frame 1: Contains a 3-byte header with ID information and a 1-byte field identifying the frame as a learning frame. Value 0xFE in this field indicates this is the learning frame number 1. The rest of the frame has agreement information used in the receiver and transmitter to generate a common local key for that specific ID. The length of the learning frame body is 12 bytes.

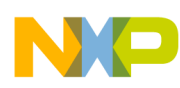

— Learning Frame 2: Contains a 3-byte header with ID information and a 1-byte field with value 0xFF identifying the frame as the learning frame number 2. The rest of the frame has agreement information (4 bytes) and an 8-byte MAC.

- First, the receiver checks if there is a secure environment activated. This means the receiver must be in a mode that allows learning processes. For security reasons, it is not possible to perform the learning process in the receiver at any time.
- The integrated decoder receives the two frames. If the OEM key (This is the manufacturer key that must be shared by all the authentic devices) is the same on the transmitter and receiver, the information is saved on a transmitter database for future use.

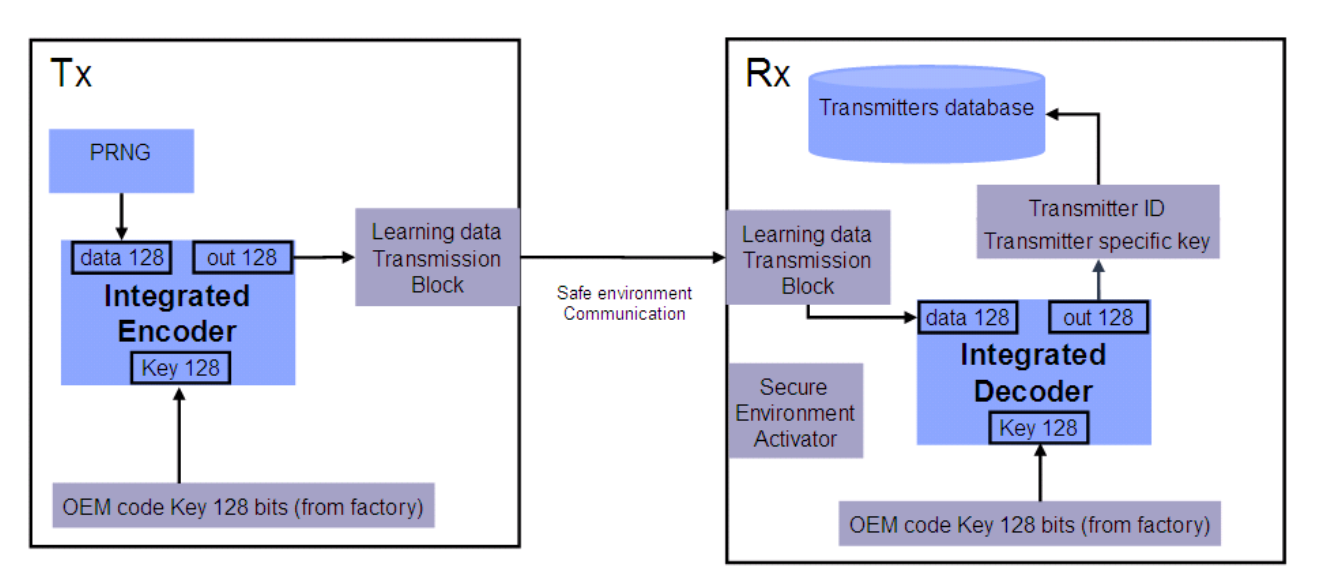

**Figure 3. Learning Sequence**

<span id="page-3-1"></span>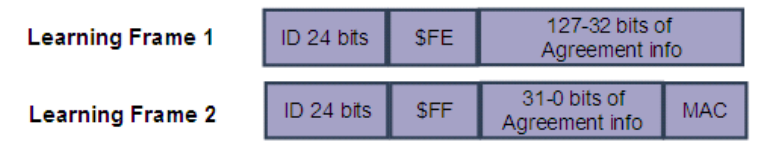

**Figure 4. Learning Frames**

# <span id="page-3-2"></span><span id="page-3-0"></span>**3 VKSP Transmitter Driver Overview**

The VKSP transmitter driver manages the generation of VKSP frames. The routines provided here initialize the VKSP module, generate the learning sequences, create the normal command frames, and manage the variable key (or counter) increments.

The driver is developed for the S08 family.

This library does not use any microcontroller hardware peripherals directly. Its flexibility allows the final application to use any drivers for encryption, random number generation, and non-volatile memory access.

The [Figure 5](#page-4-1) depicts the library interface and the communication with other modules.

**Freescale Variable Key Security Protocol, Rev. 0**

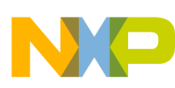

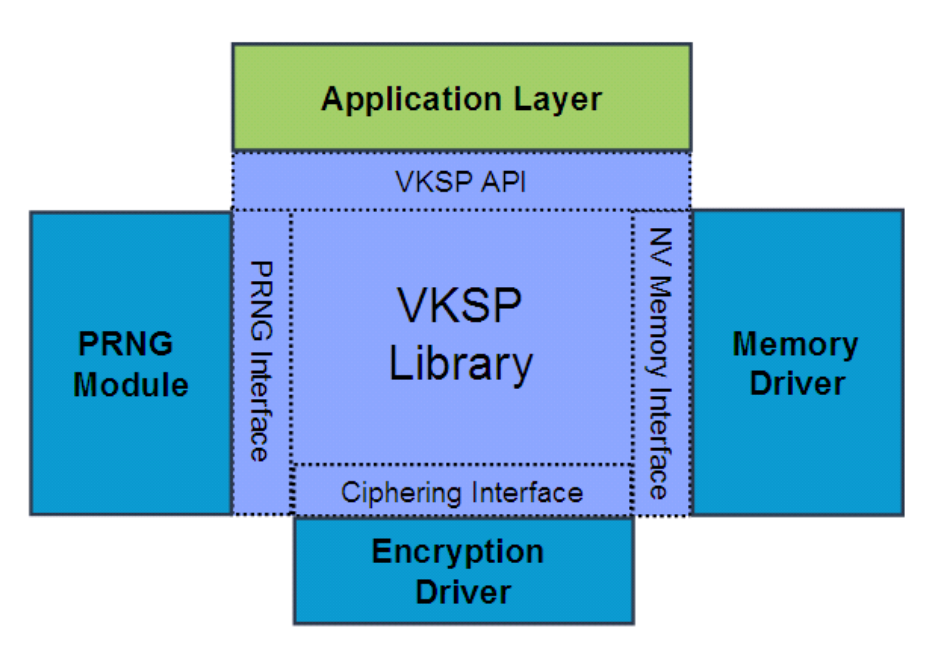

**Figure 5. VKSP Transmitter Block Interaction Diagram**

<span id="page-4-1"></span>The main block in [Figure 5](#page-4-1) is the VKSP Library block. The VKSP block interacts with other layers through an interface. These interfaces offer flexibility and allow the user to select different customized drivers.

- PRNG Interface: Interface to obtain pseudo random numbers. Depending on the hardware used, these numbers can be generated by software or hardware.
- Ciphering Interface: Interface to encrypt data. Allows using any encryption algorithm.
- Non-Volatile Memory Interface: Interface used to store non-volatile data. Non volatile data may be stored in memories such as flash or EEPROM.

The details about the requirements of each driver are explained in the interfaces section.

The VKSP API allows the user application to initialize, generate messages, and perform a learning sequence.

# <span id="page-4-0"></span>**4 Configuration of the VKSP Transmitter Driver**

The vksp tx cfg.h file contains all the initialization parameters that must be adapted for a specific application. This is the only file that you should modify. These parameters are linker time effective. This means the VKSP core could already be compiled and provided as object code and changes on the parameters continue to have effect.

[Table 1](#page-5-1) shows all the user defined values for the VKSP transmitter driver:

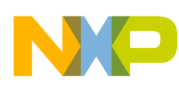

<span id="page-5-1"></span>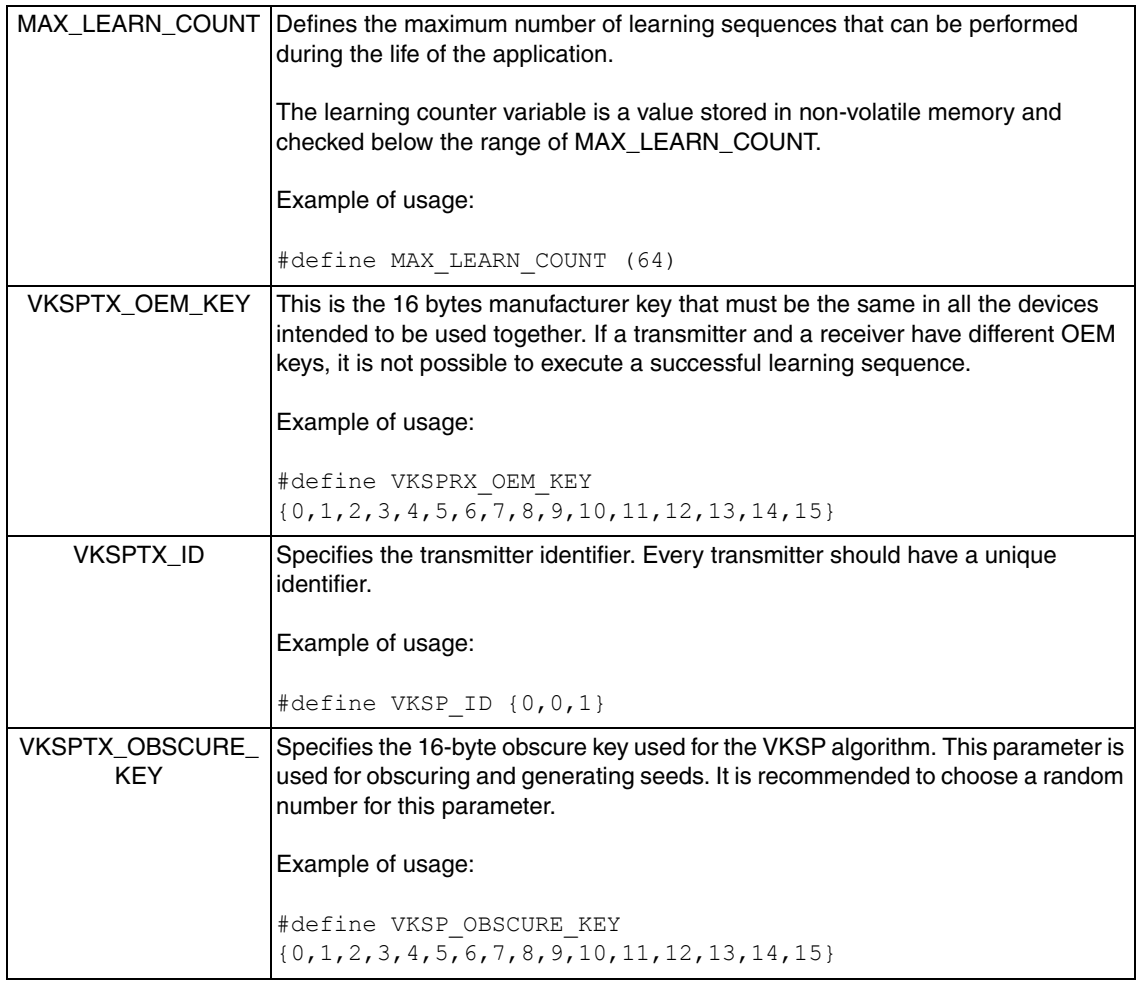

#### **Table 1. Configuration Parameters**

# <span id="page-5-0"></span>**5 VKSP Transmitter Application Program Interface**

After the driver is configured and compiled, you may use the application program interface (API) provided to integrate VKSP in the user application.

The following section details the VKSP API and the VKSP functions used to interface with the non-volatile memory block, the pseudo random number generation block, and the encryption block.

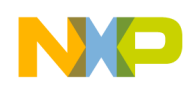

# <span id="page-6-0"></span>**5.1 Application Program Interface (API)**

# **5.1.1 VfnVkspTx\_Init**

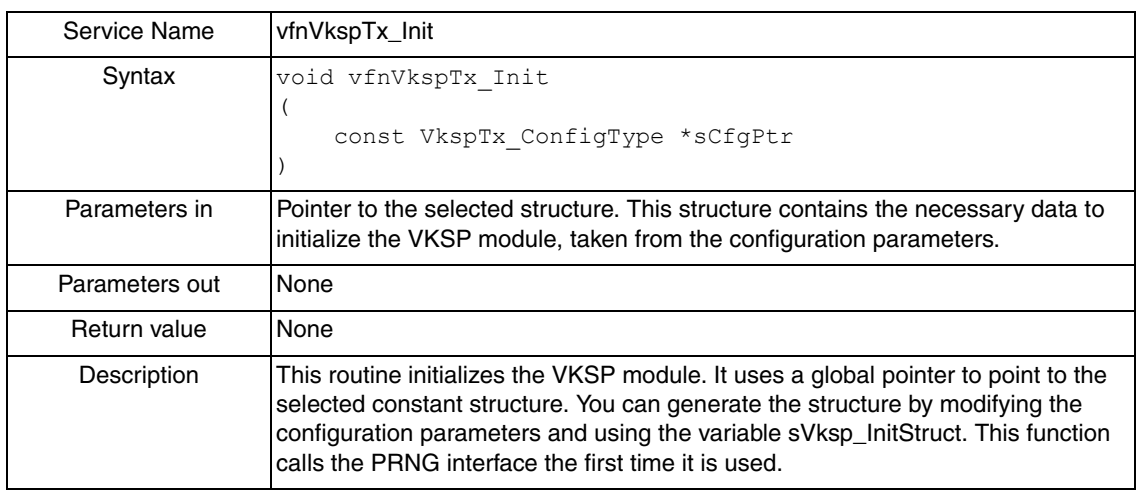

### **5.1.2 VfnVkspTx\_GenerateFrame**

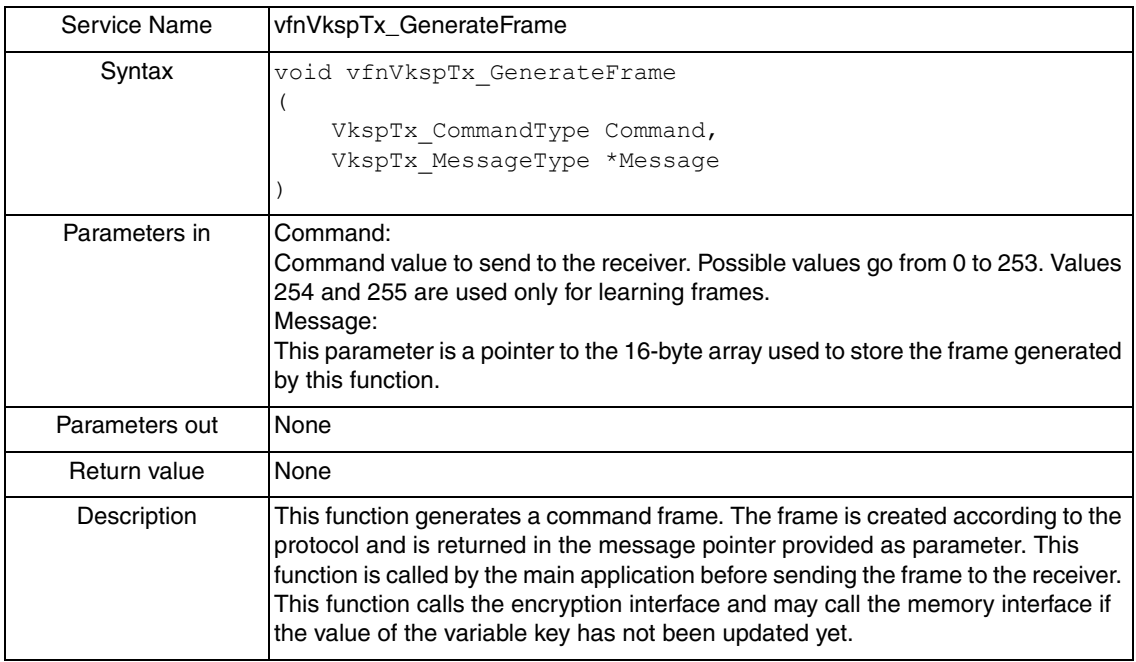

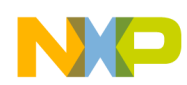

# **5.1.3 VfnVkspTx\_PerformLearningSequence1**

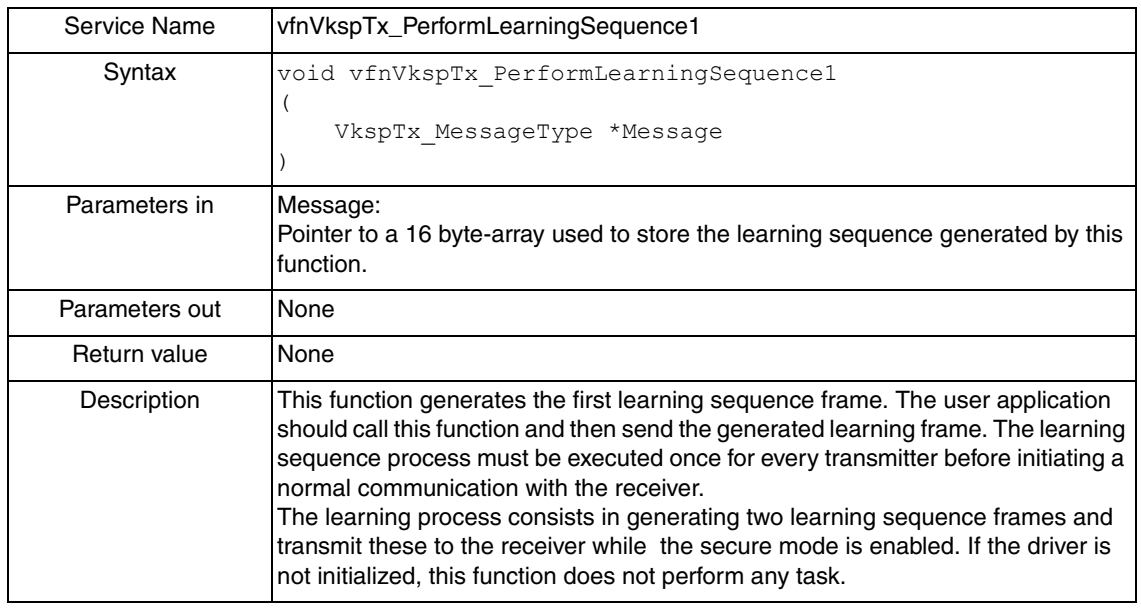

# **5.1.4 VfnVkspTx\_PerformLearningSequence2**

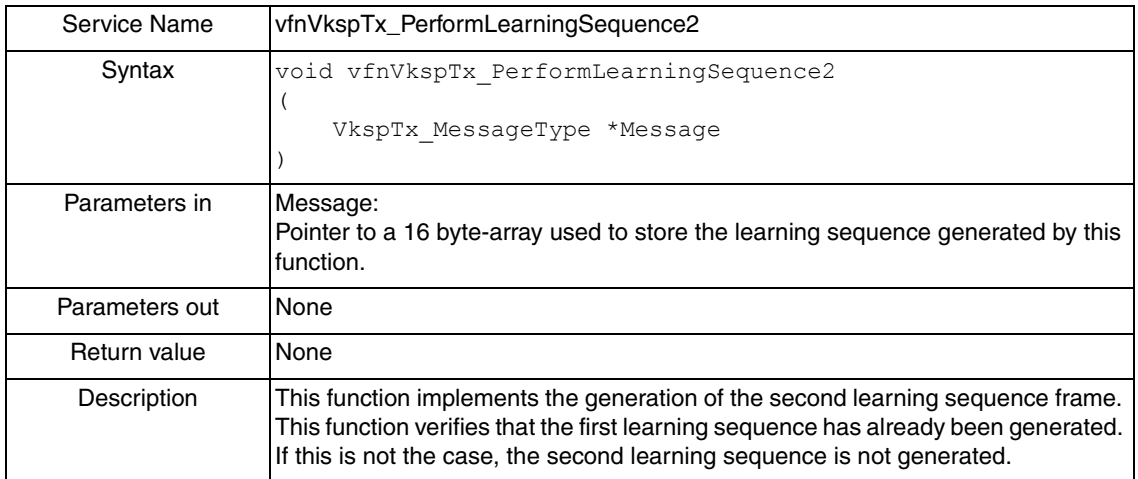

# **5.1.5 VfnVkspTx\_UpdateVariableKey**

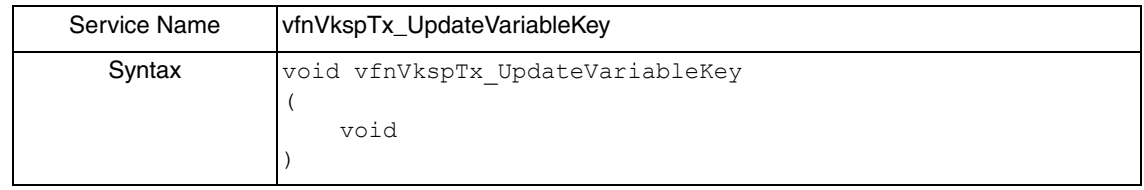

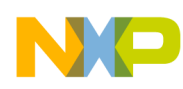

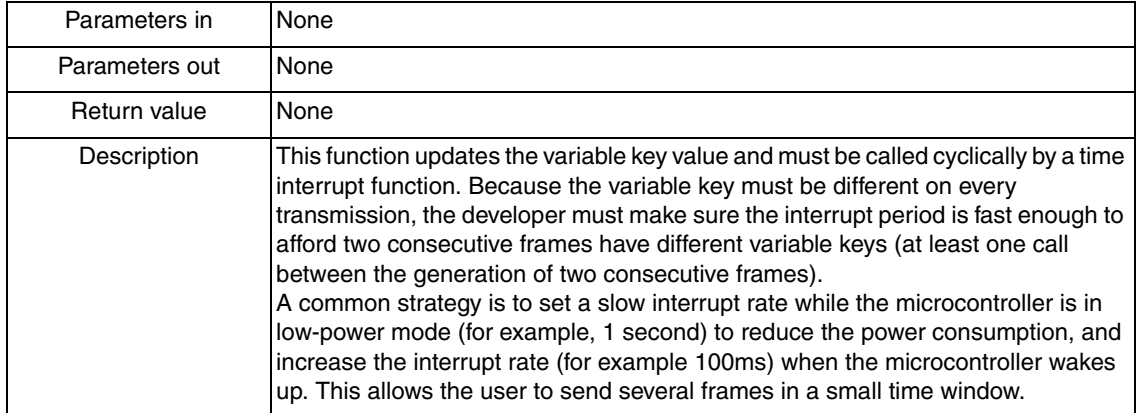

#### <span id="page-8-0"></span>**5.2 Interfaces**

Interfaces are functions that allow the VKSP Transmitter core to communicate with external blocks. Contrarily to the functions contained in the VKSP API, these interfaces are functions with bodies where code can be modified to fit the user application. The complexity of the code may vary depending on the user application and may go from a simple function call to data management necessary to fit the interface requirements.

#### **5.2.1 VfnVkspTx\_SaveSeeds**

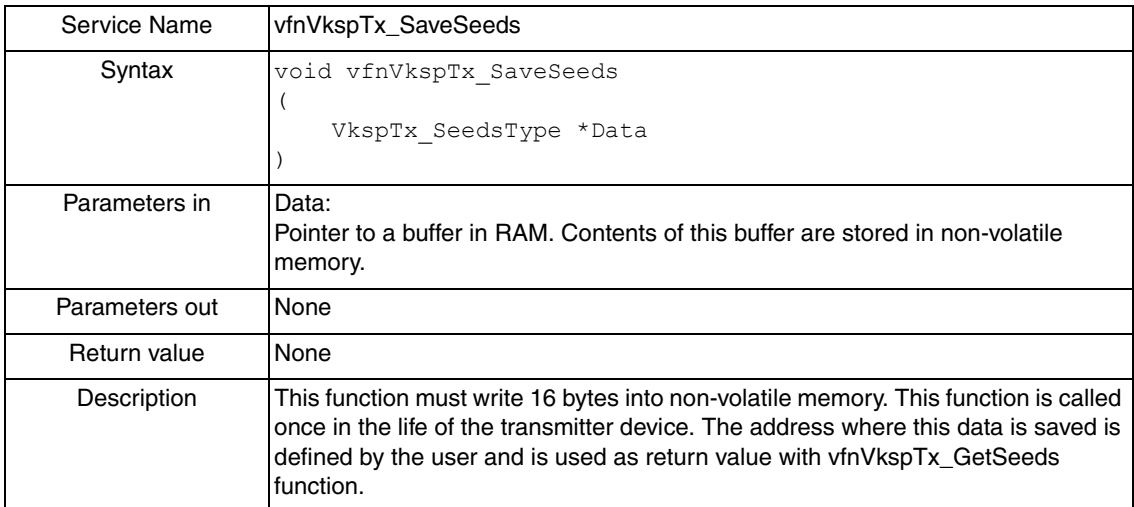

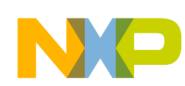

# **5.2.2 VfnVkspTx\_GetSeeds**

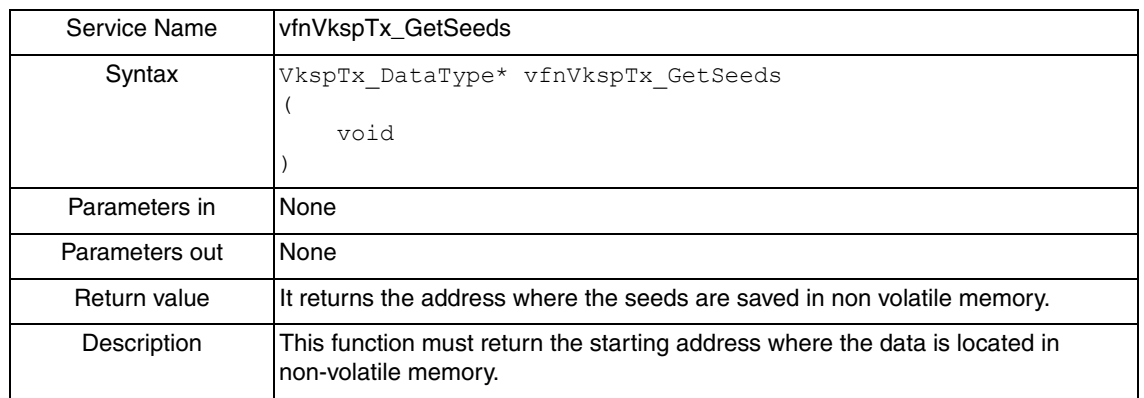

### **5.2.3 VfnVkspTx\_SetSetup**

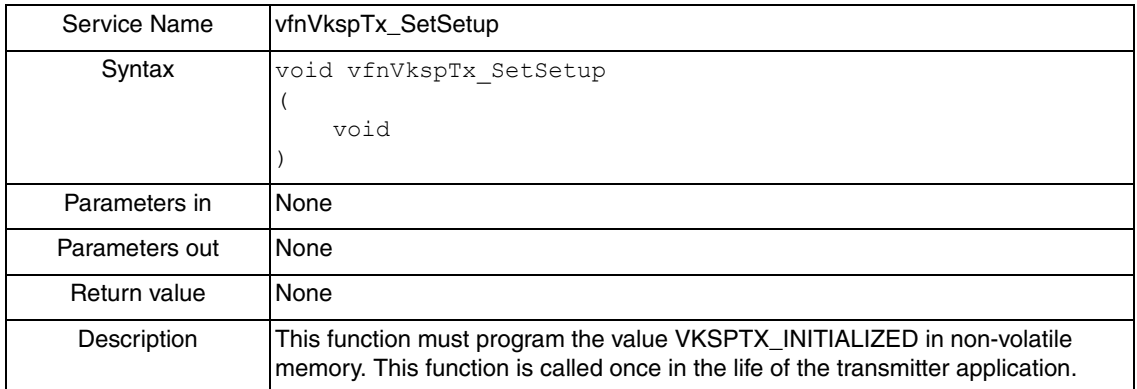

### **5.2.4 VfnVkspTx\_GetSetup**

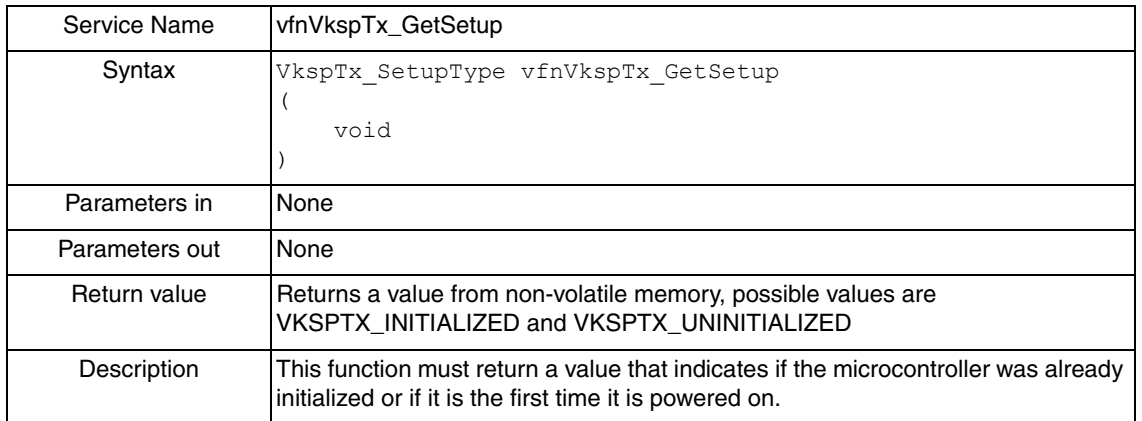

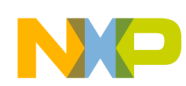

### **5.2.5 VfnVkspTx\_SaveCounter**

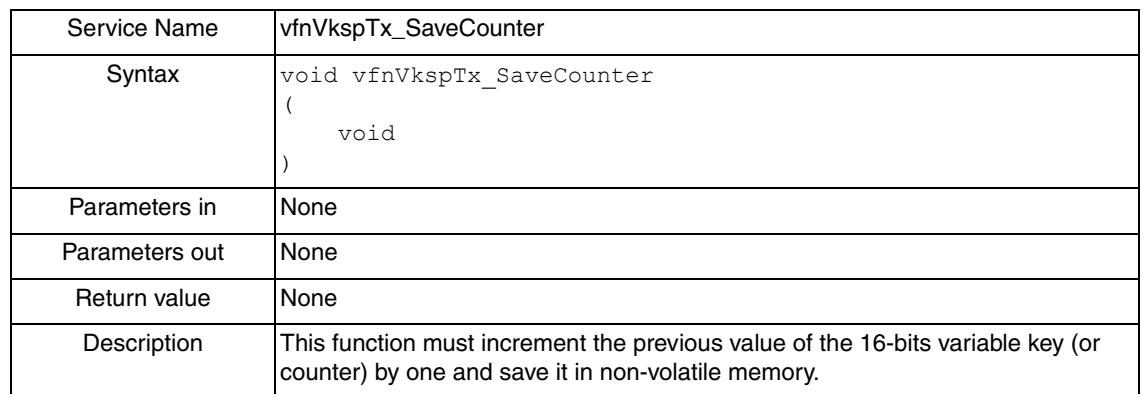

### **5.2.6 VfnVkspTx\_LoadCounter**

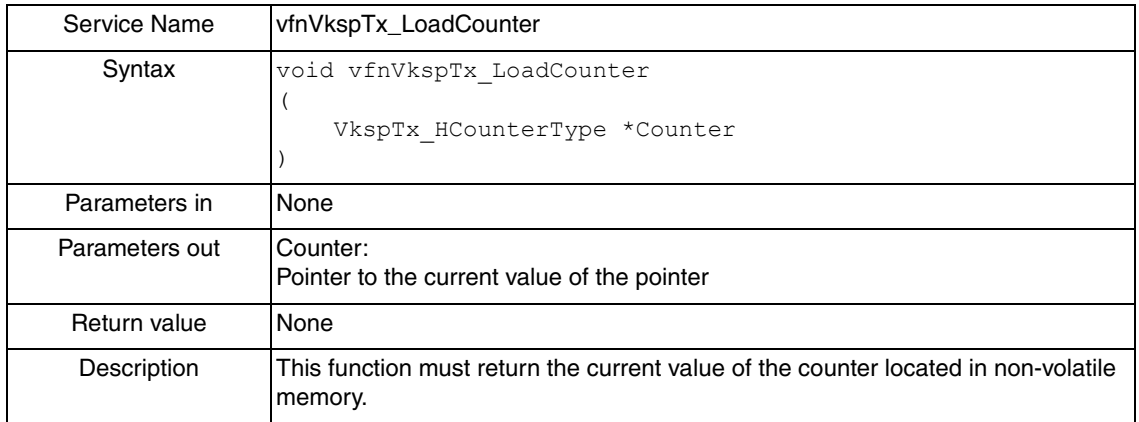

#### **5.2.7 VfnVkspTx\_SaveLearnCounter**

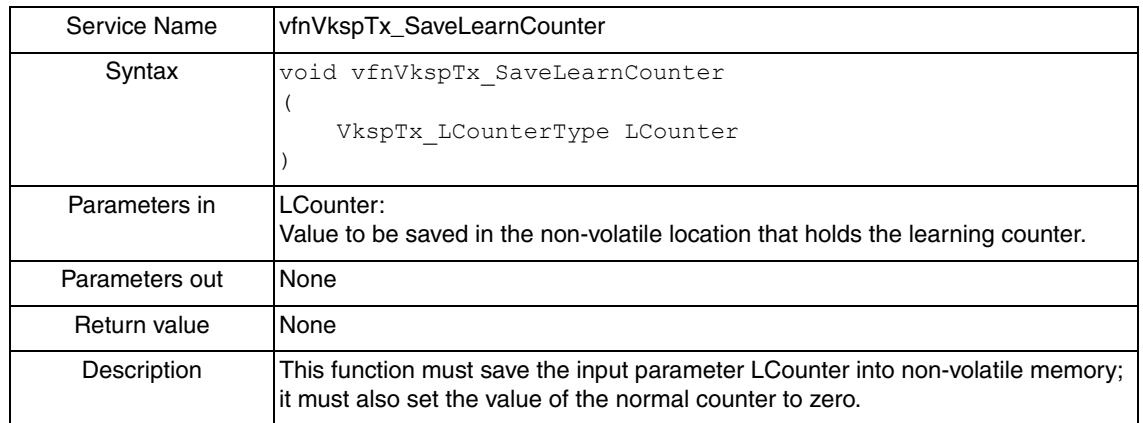

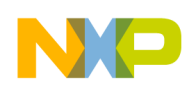

# **5.2.8 VfnVkspTx\_LoadLearnCounter**

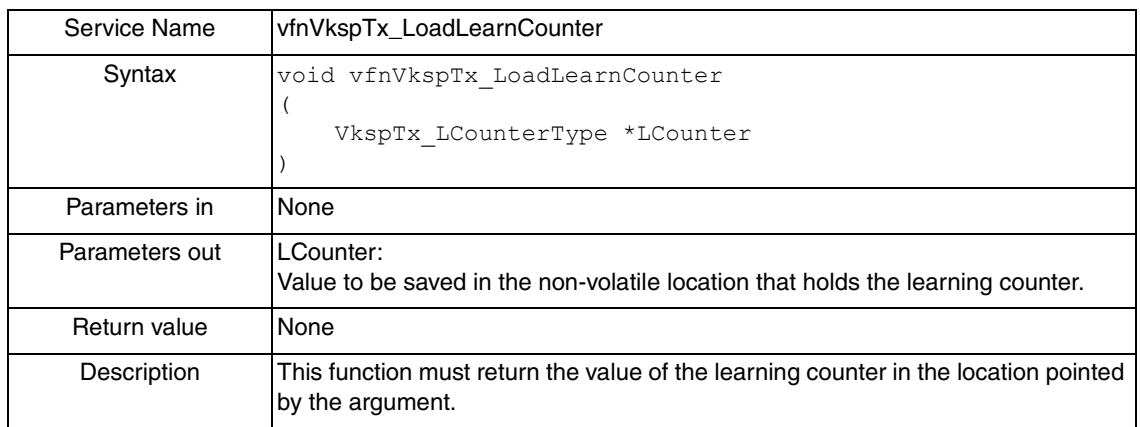

# **5.2.9 VfnVkspTx\_Encrypt**

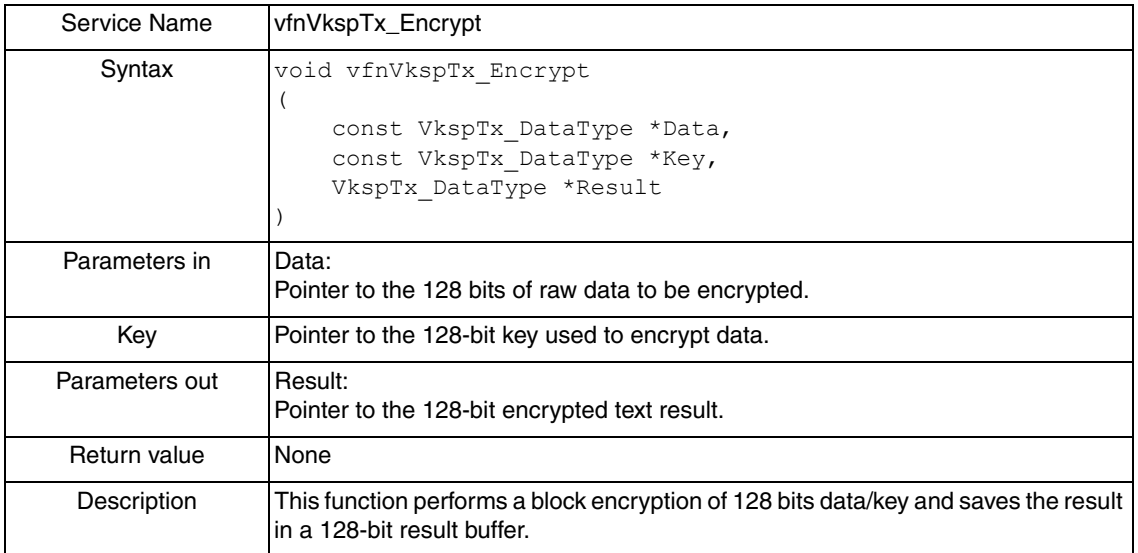

# **5.2.10 VfnVkspTx\_GeneratePRN**

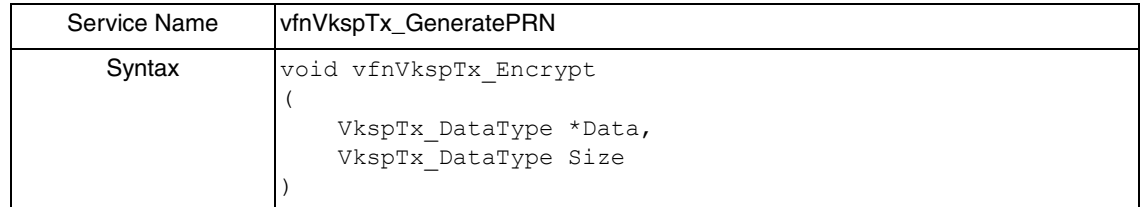

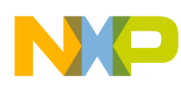

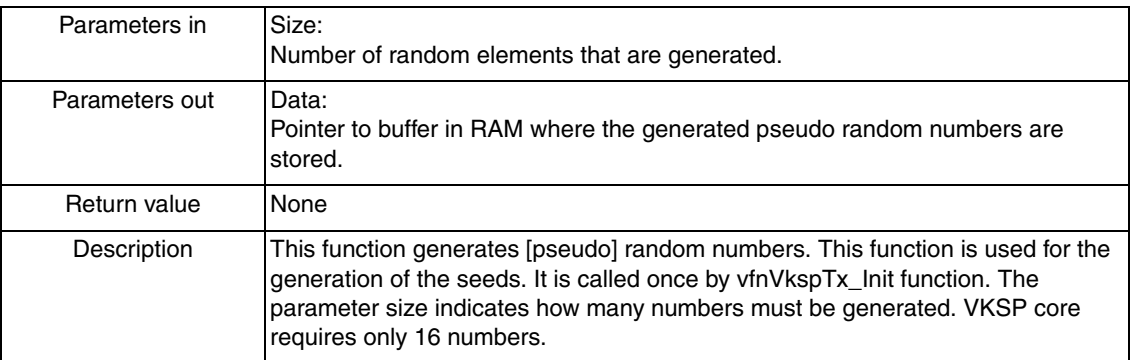

# <span id="page-12-0"></span>**6 VKSP Transmitter Driver Implementation**

This section explains how to set-up a RKE Transmitter application from scratch. The application is designed in a layered approach that facilitates the migration to different microcontrollers.

# <span id="page-12-1"></span>**6.1 RKE Transmitter Overview**

To build a RKE Transmitter application it is necessary to implement other modules aside from the VKSP transmitter core. You must understand what functionalities are managed by the VKSP transmitter core and what functionalities are not.

What VKSP transmitter core driver does:

- Reorganizes information to generate MACs.
- Manages the variable key
- Determines how to generate learning sequences

What VKSP transmitter core driver does not do:

- Encrypts
- Uses MCU resources directly
- Determines how the messages are sent by the physical layer

The present VKSP transmitter driver and the RKE application were designed using software architecture with a layered software design and to ease the migration to different platforms.

The software architecture used divides software into different layers. From a high-level perspective, the software can be described as follows:

- Hardware Abstraction Layer: Provides drivers to control MCU peripherals needed for the RKE application, such as timers, GPIO control, and KBI interrupts.
- Hardware Independent Layer: Provides drivers dependent on the electronic module used but independent on the hardware used. Examples of these drivers are the radio driver, the signal abstraction driver, and the VKSP driver.
- Services Layer: Drivers contained in this layer are often used by other layers. Timing control and power modes are two examples.

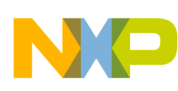

• Application Layer: This layer implements the application and initializes and integrates the rest of the drivers.

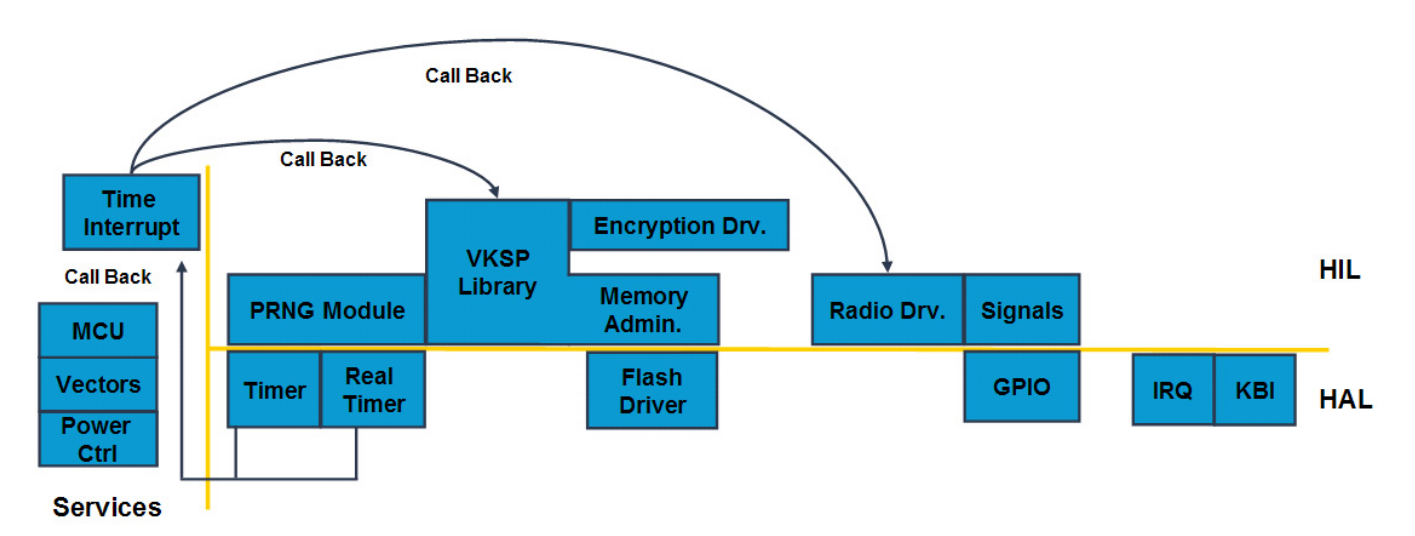

**Figure 6. RKE Transmitter Layer Structure**

# <span id="page-13-0"></span>**6.2 Components Used**

The transmitter device provides the following functionality:

- Reads inputs
- Implements low power modes
- Codifies messages
- Sends messages thru the RF link

Below is a brief description of the software components and their functionality.

#### **6.2.1 HAL Drivers**

- Real Time: This driver implements the software to control the real time clock or Interrupt peripheral. It implements a callback and an interrupt flag.
- Timer: This driver implements the software to control the TPM peripheral. It implements a callback and an interrupt flag. It is also possible to set the interrupt frequency based on the BUS frequency.
- Flash Driver: Driver implements control functions to write and erase flash memory. The functions are copied and executed from RAM.
- GPIO: Abstracts the microcontroller pins to virtual ports. It also implements a function to set the ports into low power modes.
- IRQ: This driver configures the IRQ peripheral to wake up the microcontroller when it is in SLEEP mode.
- KBI: This driver configures the KBI peripheral to wake up the microcontroller when it is in SLEEP mode.

**Freescale Variable Key Security Protocol, Rev. 0**

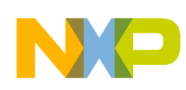

#### **6.2.2 HIL Drivers**

- Signals: Abstracts the virtual ports to named signals from the electronic module. For example, it allows access to signals as buttons or LEDs. It uses the GPIO driver
- Radio: Handler that implements the functions to generate the messages received by the echo transceiver. It uses the TimingCtrl driver.
- PRNG: This driver generates pseudo random numbers. It uses uninitialized memory plus the inequity from the timer and real time clock sources to generate random numbers, depending on the selected configuration parameters
- AES: Implements the AES encryption module. This driver does not use any of the HAL drivers.
- VKSP Transmitter: Driver that implements the VKSP for the transmitter. Requires some files to interface with other modules, like the PRNG, flash, and the encryption module.

#### **6.2.3 Services Drivers**

- Common: Declares common types used by all other modules.
- MCU: Implements miscellaneous routines and macros like initialization, access to assembler instructions and public parameters like the bus frequency.
- TimingCtrl: Implements the usage of timer drivers and allows having two calls of different period using the same time base. The call period is configurable.
- Vectors: Defines the interrupts locations in program memory. This driver provides portability to the code.
- Low Power Ctrl: Controls the low-power modes in the microcontroller. It sets up the signals states and wake up signals.

#### **6.2.4 Application**

This layer integrates the HIL and Services drivers implementing the following features:

- Initializes the MCU, Signals, Memory, VKSP, Radio, and TimingCtrl drivers.
- Configures the callbacks for the TimingCtrl module.
- Enables/Disables the interrupts.
- Reads the state of the input signals and performs actions accordingly.
- Configures and sets the microcontroller up into stop mode.
- Reconfigures the microcontroller after a wake-up event.

#### **6.2.5 Linker Parameters**

Interrupts must be declared in the vectors module but allocation of variables and sections is done in the linker parameter file. VKSP library requires saving non-volatile data and must be reserved in this implementation space. The memory interface is open and implementation is up to you, but in this case the example provided uses one sector of memory to save the learning counter and the counter. That space must be reserved and not used for program code.

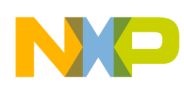

### <span id="page-15-0"></span>**6.3 Memory Interface Implementation**

Memory interface for VKSP is open and flexible so it can be adapted to user needs.

VKSP requires allocation for four non-volatile variables:

- Seeds (16 bytes)
- Setup (1 byte)
- Counter (2 bytes)
- Learning Counter (1 byte)

Seeds and setup are saved only once and never modified again. The counter and the learning counter require to be written over several times. The learning counter is overwritten each time a learning sequence is performed and the number of learning sequences that can be performed is limited. The counter is updated more often than the other variables each time there is a transmission and the lower counter has not overflowed there, is a write access to the non-volatile memory. If the average increment of the counter is T seconds, worst case per day of write accesses to the counter is:

N access = (Seconds per Day) / 
$$
(2^16 * T)
$$
 *Eqn. 1*

If the value of T is 0.70 seconds, there are approximately two accesses per day. In 20 years, there will be 14600 cycles. Make sure the memory used can afford this quantity of cycles.

A strategy must be implemented to overcome the physical limitations of the memory used. Based on the previous hypothetical case an S08 flash memory can afford such a stress. However, it is possible to implement a more complex memory management to increase the life of the peripheral.

The seeds and the setup variables can be allocated in any write-once memory space in flash memory. They are not overwritten and can be allocated anywhere in the same memory sector where code is located.

#### **6.3.1 Simple Memory Model**

The following section explains how to implement a method to save the values of the learning counter and the counter using one flash memory sector. This method provides reliability because it is simple. The drawback is that it has a limited life time and an erase action must be performed, adding execution time and power consumption, every time the values are updated. These drawbacks may not be an issue in most of the cases.

A one-byte space is reserved for the learning counter and a two-byte space is reserved for the counter. If the counter needs to be updated, learning counter and counter are first saved in RAM. Then, the memory sector is erased. Finally, the learning counter and the updated counter are programmed again. When a learning counter needs to be updated, the learning counter is saved in RAM, the memory sector is erased, and the updated learning counter and the cleared counter are programmed.

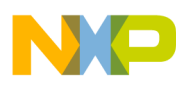

#### **Memory Sector**

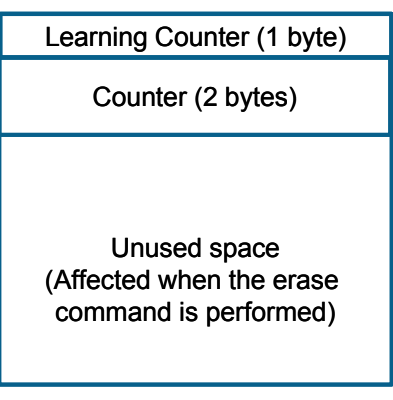

**Figure 7. Simple Memory Model**

#### **6.3.2 Complex Memory Model**

Because the counter is incremented by one at every update, it is not necessary to save the complete 2-byte counter. A flag that indicates the increment is sufficient. IIn one memory sector there is a one byte space to save the value of the learning counter, two bytes to save the value of the counter and the rest for flags that indicate the increments of the counters. Figure 8 describes the structure of this approach.

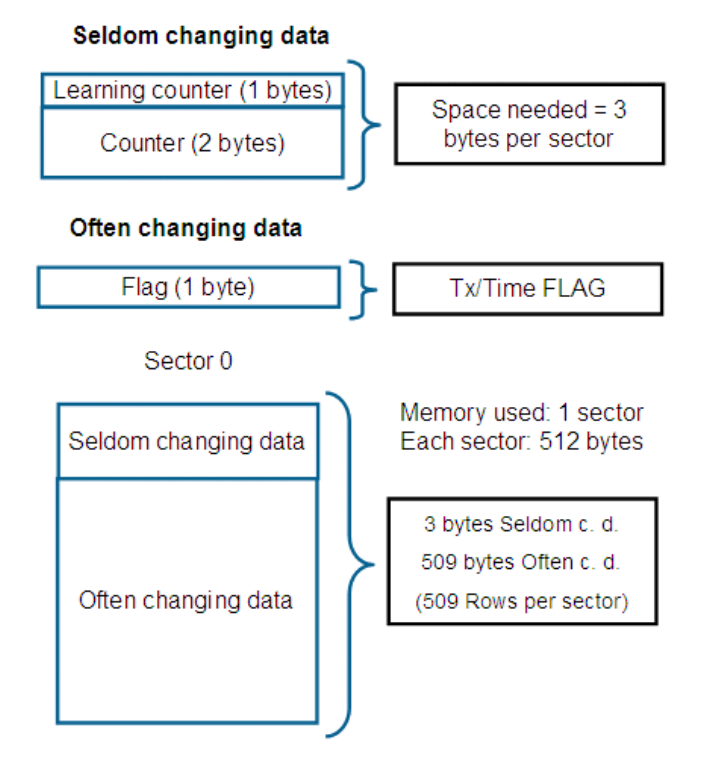

**Figure 8. Complex Memory Model**

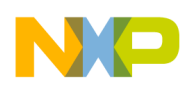

In the complex memory model, the memory endurance is increased 510 times. Erase sequences in the transmitter are only done every 510 byte program sequences. This model is recommended for those applications where an extended life is required.

# <span id="page-17-0"></span>**6.4 Encryption Interface Implementation**

VKSP allows you to select the encryption protocol of your choice for the generation of MACs. The code for the call to the encryption driver must be located in the encryption interface. The interface requires the usage of a 128-bits block size encryption algorithm with a 128 bits key. Some encryption algorithms that do not comply with this requirement can be adapted so they can be used. Figure 9 depicts the adaptation of a hypothetical algorithm.

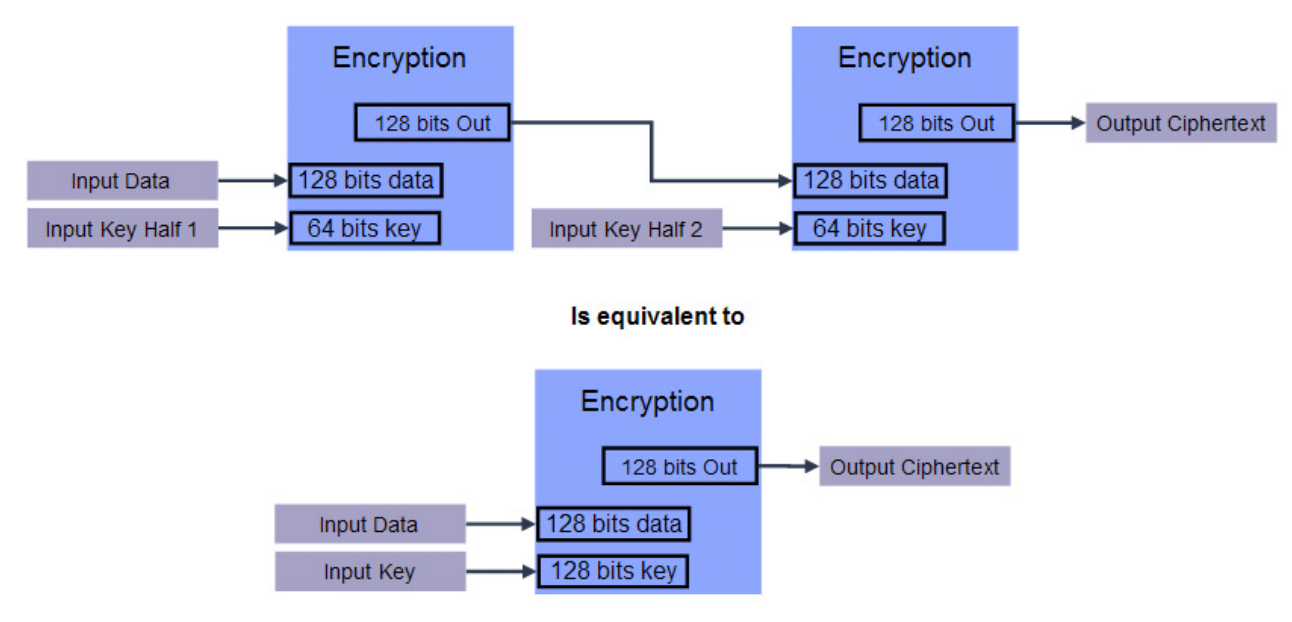

**Figure 9. Encryption Adaptation to VKSP Requirements**

In the application provided, the advanced encryption standard (AES) was chosen because it complies directly with the input/output requirements.

# <span id="page-17-1"></span>**6.5 Pseudo Random Number Generation Interface Implementation**

The PRNG interface generates random or pseudorandom numbers used as seeds for the VKSP core. Inside the PRNG interface, place a call to the function of your choice that does this.

The PRNG module provided with the example application uses uninitialized RAM locations and differences between the real time and timer events to produce pseudo-random values.

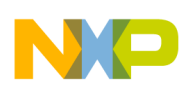

# **7 Step-by-Step Setup Guide of VKSP Transmitter Application**

Before implementing the steps below, you must have:

- A driver to save and read values in non-volatile memory
- An encryption driver
- A pseudo random number generator

In the following steps, the term "if required" is used. This means it is possible to change the code provided in the sample application if the user requires it. For simplicity, this section does not explain how to implement the RF driver or other peripherals that have no direct relation with the VKSP driver.

- 1. Add the following files to your project: the vksp\_tx.obj core file, the VKSP configuration files, (vksp\_tx\_cfg.h, vksp\_tx\_cfg.c) and the interface files (MemIf.c, CipherIf.c and PrngIf.c).
- 2. Modify the configuration parameters as needed (refer to [Section 4, "Configuration of the VKSP](#page-4-0)  [Transmitter Driver"](#page-4-0)).
- 3. Modify code in the encryption interface if required. For example: Insert a call to your encryption driver.
- 4. Modify code in the memory interface if required
	- vfnVkspTx SaveSeeds: Write code to save 16 bytes of data in non-volatile memory.
	- $-$  vfnVkspTx GetSeeds: Write code to return the address to the first byte where the Seeds are located
	- $-$  vfnVkspTx SetSetup: Write code to write into non-volatile memory the value VKSPTX\_INITIALIZED.
	- vfnVkspTx GetSetup: Write code to return the value of setup variable from non-volatile memory
	- vfnVkspTx SaveCounter: Write code to increment the counter by one and save it in non-volatile memory. Size of this counter is 16 bits.
	- vfnVkspTx\_LoadCounter: Write code to retrieve the value of the 16 bits counter. It is used only when the driver is initialized.
	- vfnVkspTx SaveLearnCounter: Write code to save the learning counter in non-volatile memory and initialize the value of the normal counter to zero.
	- vfnVkspTx\_LoadLearnCounter: Write code to retrieve the value from non-volatile memory of the learning counter.
- 5. Modify code in the pseudo random numbers generation interface if required. For example, insert within the body of the interface function which generator driver to call. The simplest solution is to gather those numbers from uninitialized RAM.
- 6. Setup vfnVkspTx\_UpdateVariableKey call. This function must be called by a periodic interrupt. For example, while the microcontroller is in sleep mode, the real time module can wake up the microcontroller and call this function each second. When a button event is detected, increment the call rate to 100ms.

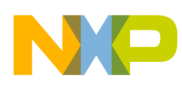

- 7. In the main application, initialize the driver that programs non-volatile memory before calling vfnVkspTx\_Init.
- 8. In the main application, initialize VKSP by calling vfnVkspTx Init.
- 9. To perform a learning sequence, call first vfnVkspTx\_PerformLearningSequence1 and send the generated frame; then, call vfnVkspTx\_PerformLearningSequence2 and send the generated frame.
- 10. To perform a normal transmission, call vfnVkspTx\_GenerateFrame and send the frame.

#### **How to Reach Us:**

**Home Page:** www.freescale.com

#### **Web Support:**

http://www.freescale.com/support

#### **USA/Europe or Locations Not Listed:**

Freescale Semiconductor, Inc. Technical Information Center, EL516 2100 East Elliot Road Tempe, Arizona 85284 1-800-521-6274 or +1-480-768-2130 www.freescale.com/support

#### **Europe, Middle East, and Africa:**

Freescale Halbleiter Deutschland GmbH Technical Information Center Schatzbogen 7 81829 Muenchen, Germany +44 1296 380 456 (English) +46 8 52200080 (English) +49 89 92103 559 (German) +33 1 69 35 48 48 (French) www.freescale.com/support

#### **Japan:**

Freescale Semiconductor Japan Ltd. **Headquarters** ARCO Tower 15F 1-8-1, Shimo-Meguro, Meguro-ku, Tokyo 153-0064 Japan 0120 191014 or +81 3 5437 9125 support.japan@freescale.com

#### **Asia/Pacific:**

Freescale Semiconductor China Ltd. Exchange Building 23F No. 118 Jianguo Road Chaoyang District Beijing 100022 China +86 10 5879 8000 support.asia@freescale.com

Freescale Semiconductor Literature Distribution Center P.O. Box 5405 Denver, Colorado 80217 1-800-441-2447 or +1-303-675-2140 Fax: +1-303-675-2150 LDCForFreescaleSemiconductor@hibbertgroup.com

Document Number: VKSPTXUG Rev. 0 06/2008

Information in this document is provided solely to enable system and software implementers to use Freescale Semiconductor products. There are no express or implied copyright licenses granted hereunder to design or fabricate any integrated circuits or integrated circuits based on the information in this document.

Freescale Semiconductor reserves the right to make changes without further notice to any products herein. Freescale Semiconductor makes no warranty, representation or guarantee regarding the suitability of its products for any particular purpose, nor does Freescale Semiconductor assume any liability arising out of the application or use of any product or circuit, and specifically disclaims any and all liability, including without limitation consequential or incidental damages. "Typical" parameters that may be provided in Freescale Semiconductor data sheets and/or specifications can and do vary in different applications and actual performance may vary over time. All operating parameters, including "Typicals", must be validated for each customer application by customer's technical experts. Freescale Semiconductor does not convey any license under its patent rights nor the rights of others. Freescale Semiconductor products are not designed, intended, or authorized for use as components in systems intended for surgical implant into the body, or other applications intended to support or sustain life, or for any other application in which the failure of the Freescale Semiconductor product could create a situation where personal injury or death may occur. Should Buyer purchase or use Freescale Semiconductor products for any such unintended or unauthorized application, Buyer shall indemnify and hold Freescale Semiconductor and its officers, employees, subsidiaries, affiliates, and distributors harmless against all claims, costs, damages, and expenses, and reasonable attorney fees arising out of, directly or indirectly, any claim of personal injury or death associated with such unintended or unauthorized use, even if such claim alleges that Freescale Semiconductor was negligent regarding the design or manufacture of the part.

RoHS-compliant and/or Pb-free versions of Freescale products have the functionality and electrical characteristics as their non-RoHS-compliant and/or non-Pb-free counterparts. For further information, see<http://www.freescale.com>or contact your Freescale sales representative.

For information on Freescale's Environmental Products program, go to <http://www.freescale.com/epp>.

Freescale™ and the Freescale logo are trademarks of Freescale Semiconductor, Inc. All other product or service names are the property of their respective owners. © Freescale Semiconductor, Inc. 2008. All rights reserved.

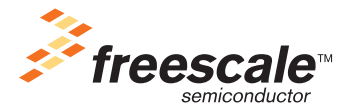